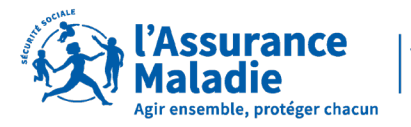

Val-d'Oise

## **VOUS VENEZ D'AVOIR UN ENFANT ? FÉLICITATIONS !**

**N'oubliez pas de faire votre déclaration à l'Assurance Maladie**

## ameli.fr

## **COMMENT FAIRE ?**

Vous pouvez faire la démarche depuis votre compte ameli après avoir fait votre déclaration à la mairie

Si vous avez téléchargé l'application ameli sur votre mobile, voici les étapes à suivre :

- 1. Connectez-vous à votre compte ameli
- 2. Cliquez sur la rubrique « Mes démarches » > « Déclaration d'un nouveau-né »
- 3. Saisissez les informations de votre enfant
- 4. Confirmez les informations saisies en cliquant sur « Je confirme »
- 5. Saisissez les informations du second parent
- 6. Confirmez les informations saisies en cliquant sur « Je confirme »
- 7. Téléchargez l'acte de naissance de votre enfant ou prenez-le en photo
- 8. Choisissez si vous acceptez d'inscrire votre enfant sur la carte Vitale des deux parents et cliquez sur « Valider »

Si vous n'avez pas l'application ameli, vous pouvez faire la démarche sur ordinateur en suivant les mêmes étapes que sur l'application.

Besoin d'aide ? Suivez notre tutoriel >

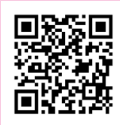

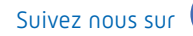

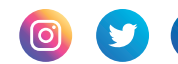